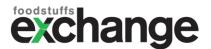

# User guide: Product Validation Feedback

From Wednesday 11<sup>th</sup> November 2020, Foodstuffs will provide instant feedback to suppliers for their product data submissions. This is based on validation rules that check your data meets our standards, and applies to all data submissions, from GS1 NPC and from the eXchange Products area.

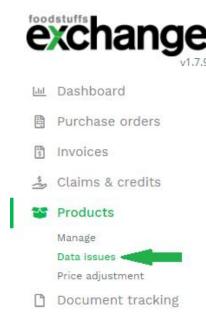

### How to view your feedback

You can access your product data feedback in the eXchange Products area. You will see a new menu item "Data issues" under the Products menu at left.

Clicking into this menu option will bring up the Product Issues dashboard, where you can view all product submissions. Each product submitted will display either "Product Received – no data issues" or information about the areas where your data does not meet our validation rules.

Suppliers who have previously opted in to receive email notifications from National PIM will also receive the same information via email to the address used to update the product data. You can opt in to receive these by emailing natpim@foodstuffs-si.co.nz

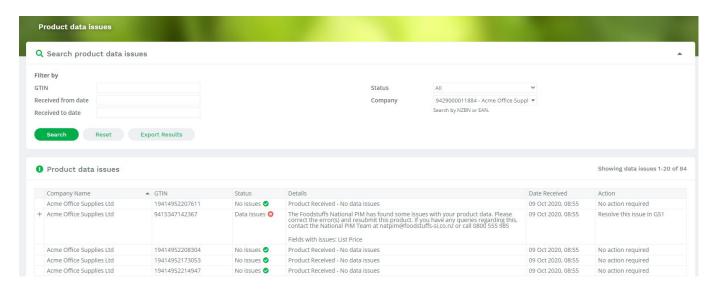

#### How to resolve data issues

How you resolve issues depends on how you maintain your data. If you use the Products area, you will see a link in the right-hand column where you can click to bring up the product record. Just navigate to the relevant area, review and correct the issue that has been highlighted.

GS1 NPC suppliers must resolve all issues in the NPC / NPC Rapid. You will also see feedback in the NPC Publisher or NPC Rapid as shown below.

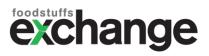

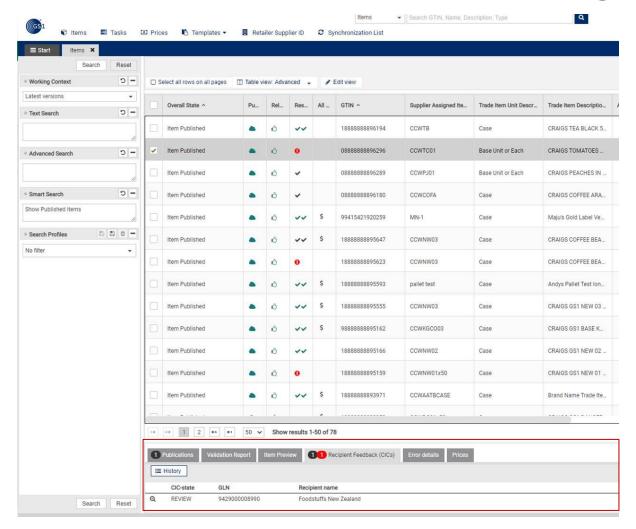

When you click through this notification, you will see the details of the updates required:

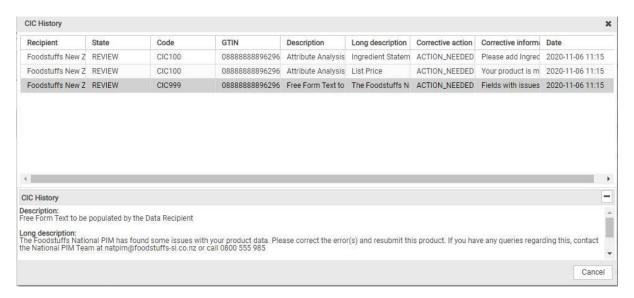

When all issues have been resolved (whether through GS1 NPC or Products at the eXchange) you will

see the product listed with the green tick and "Product Received – no data issues"

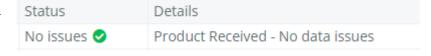

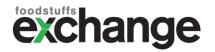

## Getting help

Resolving your product data issues quickly means that we can take up your changes without delay, so make sure to check the Product Issues menu whenever you make changes to your products.

If you need help with updating your products or understanding the error you have received, you can contact us during office hours on 0800 555 985, or email natpim@foodstuffs-si.co.nz.

If you use GS1 NPC and need assistance with that system, contact their support team as detailed here: https://www.gs1nz.org/support/

#### Validation rules

With increasing demand for online information, we want to help customers make informed choices about the products they buy. We also need to have accurate information about dangerous goods and temperature-controlled items, and we enforce some of our rules about when we consider a change a new product.

| Error message                                           | Action to resolve                                    |
|---------------------------------------------------------|------------------------------------------------------|
| Allergen 'Specified allergen* and their derivatives'    | Add allergen to Allergen Statement                   |
| included in Allergens but not found in Allergen         |                                                      |
| Statement.                                              |                                                      |
| *NB this will occur on any of the mandatory             |                                                      |
| allergens for NZ labelling requirements                 |                                                      |
| Ingredient Statement contains Specified                 | Add missing AllergenTypeAndLevelOfContainment        |
| allergen* based ingredient, but this is missing from    |                                                      |
| Allergen Type and Level of Containment list.            |                                                      |
| *NB this will occur on any of the mandatory             |                                                      |
| allergens for NZ labelling requirements                 |                                                      |
| Allergen 'Specified allergen* and their derivatives     | Add missing ingredient                               |
| in the product' included in Allergens but equivalent    |                                                      |
| ingredient not found in Ingredient Statement.           |                                                      |
| *NB this will occur on any of the mandatory             |                                                      |
| allergens for NZ labelling requirements                 |                                                      |
| Your product appears to be a dangerous good but is      | Provide DG information in Products/ GS1 NPC          |
| missing a Dangerous Goods Class and dangerous           |                                                      |
| good information.                                       |                                                      |
| Your product is missing a List Price. Ensure List Price | Ensure correct list price is published to Foodstuffs |
| Record has been released in GS1 NPC.                    | in GS1 NPC                                           |
| The List Price on your product is not current.          | Ensure correct list price is published to Foodstuffs |
|                                                         | in GS1 NPC                                           |
| Your list price is not loaded against the Shipper.      | Ensure correct list price is published at Shipper    |
| Please correct this.                                    | level to Foodstuffs in GS1 NPC                       |
| Your product is loaded as variable weight, but your     | Correct list price in GS1 NPC                        |
| list price is not per KG. Please correct this.          |                                                      |
| Your product is missing Percentage of Alcohol           | Add Percentage of Alcohol data in Products/GS1       |
| information.                                            |                                                      |
| Your product is missing Storage Temperature             | Add Storage Temperature in Products/GS1              |
| information.                                            |                                                      |
| The Storage Temperature information on your             | Correct the storage temperature for your chilled     |
| chilled product appears to be incorrect.                | product in Products/GS1 NPC                          |

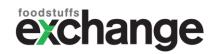

| Error message                                       | Action to resolve                                   |
|-----------------------------------------------------|-----------------------------------------------------|
| The Storage Temperature information on your         | Correct the storage temperature for your frozen     |
| frozen product appears to be incorrect.             | product in Products/GS1 NPC                         |
| Your product was submitted as exempt from GST.      | Check and correct the tax rate in Products/GS1      |
| Please change this.                                 |                                                     |
| Please review the Height provided for the *Retail   | Check and correct height data in Products/GS1       |
| Unit/Inner/Shipper* on your product.                | ,                                                   |
| Please review the Width provided for the *Retail    | Check and correct width data in Products/GS1        |
| Unit/Inner/Shipper* on your product.                | ·                                                   |
| Please review the Length provided for the *Retail   | Check and correct length data in Products/GS1       |
| Unit/Inner/Shipper* on your product.                | ,                                                   |
| Please review the Gross Weight provided for the     | Check and correct gross weight data in              |
| *Retail Unit/Inner/Shipper* on your product.        | Products/GS1                                        |
| Please add Ingredient Statement. Foodstuffs         | Add your ingredients in Products / GS1              |
| requires ingredients for all food products.         | , ,                                                 |
| It looks like these are two different products and  | A new Variant is likely to be a new/different       |
| Foodstuffs should set up a new article. Please      | product so you should be using a new GTIN.          |
| review this change and ensure you have used a new   | Foodstuffs will set up a new article for a          |
| barcode for the new product. Contact                | new/different product.                              |
| natpim@foodstuffs-si.co.nz if you require           | You will need to get a new GTIN and submit this     |
| assistance.                                         | as a new product. You will also need to revert      |
|                                                     | data on the original product.                       |
| (Error occurs on submitted change where variant     | If you have used a new GTIN for the change using    |
| attribute has changed)                              | the Products add GTIN function you will need Nat    |
| <b>G</b> ,                                          | PIM assistance to remove the new GTIN from the      |
|                                                     | existing product and set it up as a new product.    |
| Your product update changed the Net Content by      | You should be using a new GTIN for any net          |
| more than 10%. Foodstuffs requires a new article to | content change. If the change is greater than 10%   |
| be set up. Please review this change and ensure     | then Foodstuffs will set up a new product, if it is |
| you have used a new barcode. Contact                | 10% or less the Foodstuffs may accept/add the       |
| natpim@foodstuffs-si.co.nz if you require           | new GTIN on the existing product.                   |
| assistance.                                         | You will need to get a new GTIN and submit this     |
|                                                     | as a new product. You will also need to revert      |
| (Error occurs on submitted change where net         | data on the original product.                       |
| content attribute has changed more than 10%)        | If you have used a new GTIN for the change using    |
|                                                     | the Products add GTIN function you will need Nat    |
|                                                     | PIM assistance to remove the new GTIN from the      |
|                                                     | existing product and set it up as a new product.    |
| Your product update is removing the Dangerous       | All Dangerous Goods require a DG class. Please      |
| Goods Class. Please add Dangerous Goods Class.      | add this information to your product in Product /   |
|                                                     | GS1 NPC                                             |
| Your product update removed the Dangerous           | All Dangerous Goods require a DG UN Number.         |
| Goods UN Number. Please add Dangerous Goods         | Please add this information to your product in      |
| UN Number.                                          | Product / GS1 NPC                                   |
| Your product update removed the HSNO                | All Hazardous materials require a HSNO              |
| Classification. Please add HSNO Classification.     | classification. Please add this information to your |
|                                                     | product in Product / GS1 NPC                        |
|                                                     |                                                     |
| Your product update removed the Marketing           | Add missing marketing message                       |